```
C:\WINDOWS\System32\cmd.exe
                                                                                                                _ 🗆 ×
C:\usr\sap\put>cd dump\47upg\kernel\nt\i386\prepare.exe
The system cannot find the path specified.
C:\usr\sap\put>cd dump\47upg\kernel\nt\i386
The system cannot find the path specified.
C:\usr\sap\put>cd dump\47upg\kernel
The system cannot find the path specified.
C:\usr\sap\put> c:\dump\47upg\ernel\nt\i386\prepare.exe
The system cannot find the path specified.
C:\usr\sap\put> c:\dump\47upg\kernel\nt\i386\prepare.exe
Enter your UPGRADE DIRECTORY [C:\usr\sap\put]:
UPGRADE DIRECTORY =
Installing upgrade software ....
Enter CD DRIVE of KERNEL CD [D:]:
CD DRIVE = C:\dump\47upg\kernel
Executing C:\dump\47upg\kerne1\NT\I386\NTPATCH\R3DLLCON.EXE
C:\usr\sap\put>_
         R3up message
R3up> The mounted CD Set is for database ORACLE only.
Does your system run on DB ORACLE?
                 - "Yes"
- "No"
Enter one of these options [Yes] :=
Archive C:\dump\47upg\kernel\DATA\GDNT.SAR successfully unpacked to C:\usr\sap\p
Extracting archive "C:\dump\47upg\kernel\DATA\HTDOC.SAR" to "C:\usr\sap\put" ..
Archive C:\dump\47upg\kernel\DATA\HTDOC.SAR successfully unpacked to C:\usr\sap\
put.
You can now exit R3up and start R3up via the Upgrade Assistant.
Please read the Upgrade guide for more information.
If you choose operation mode SERVER then you need to use the
Upgrade Assistant menu 'Connect UaServer to R3up' to connect
to R3up.
Select operation mode:
                    "EXIT"
"SERVER"
"SCROLL"
Enter one of these options [EXIT] :=
```

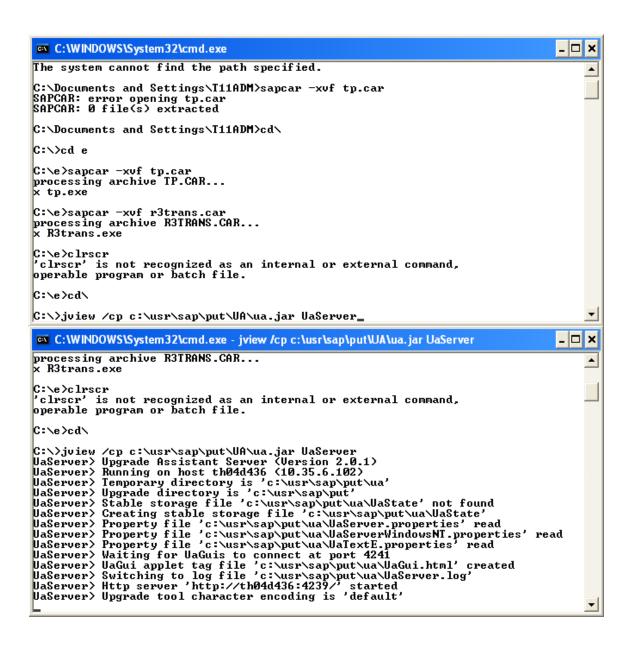

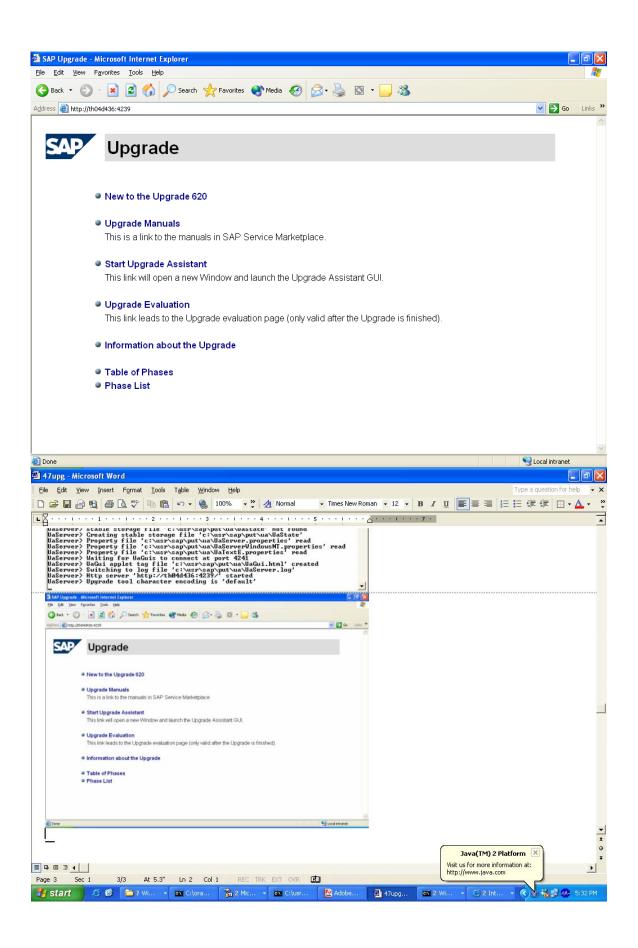

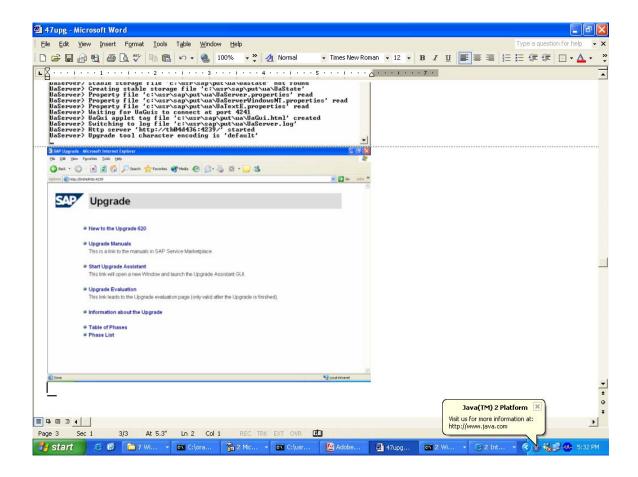

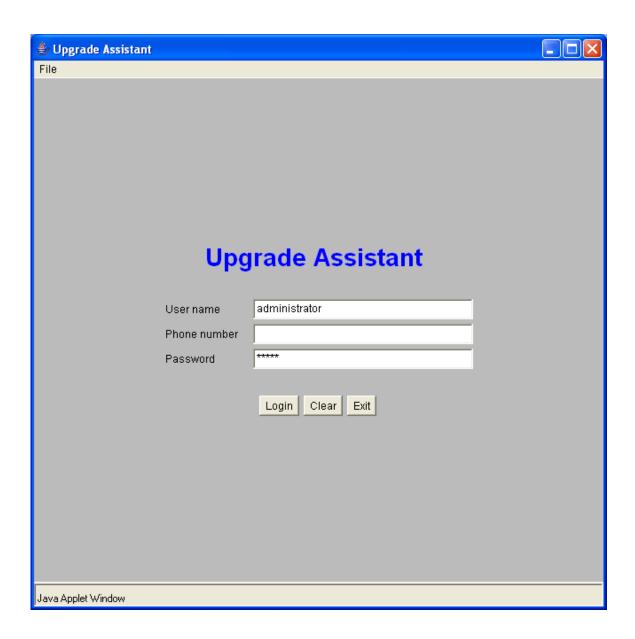

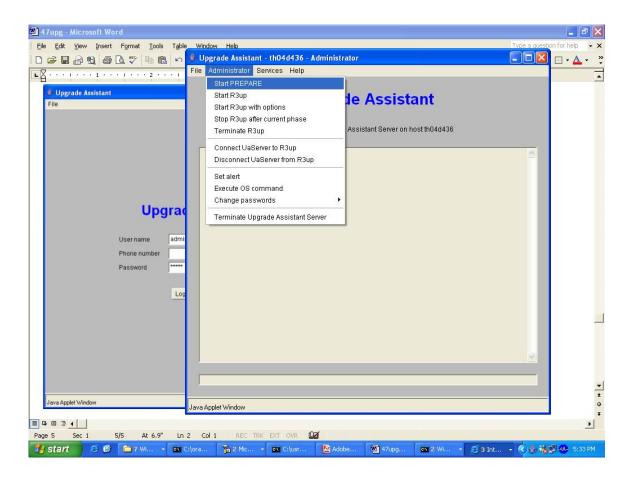

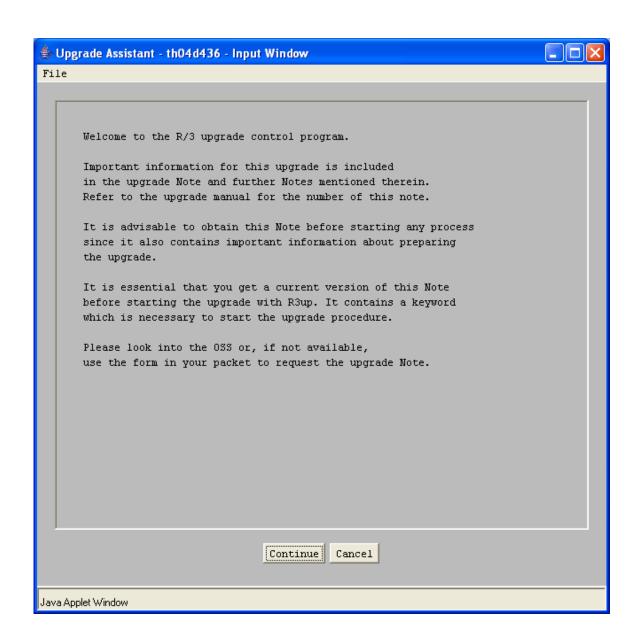

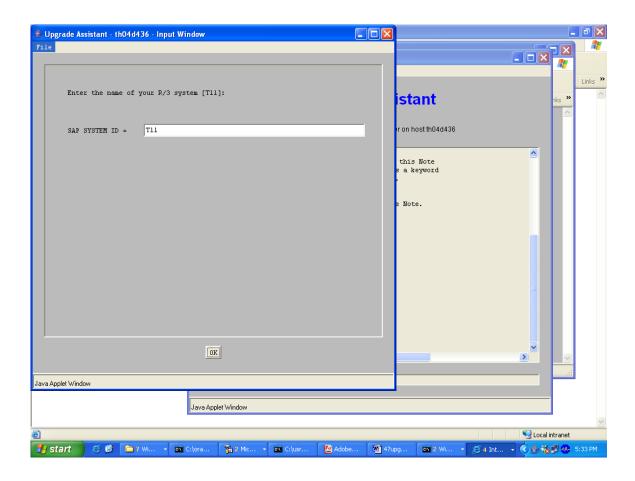

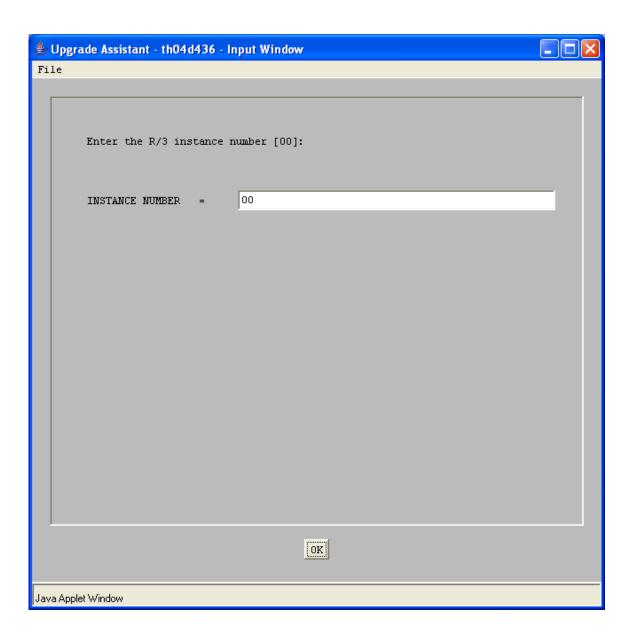

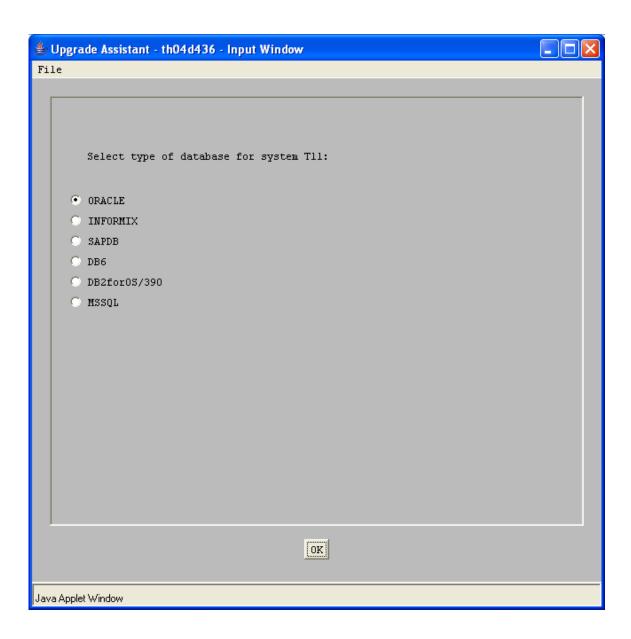

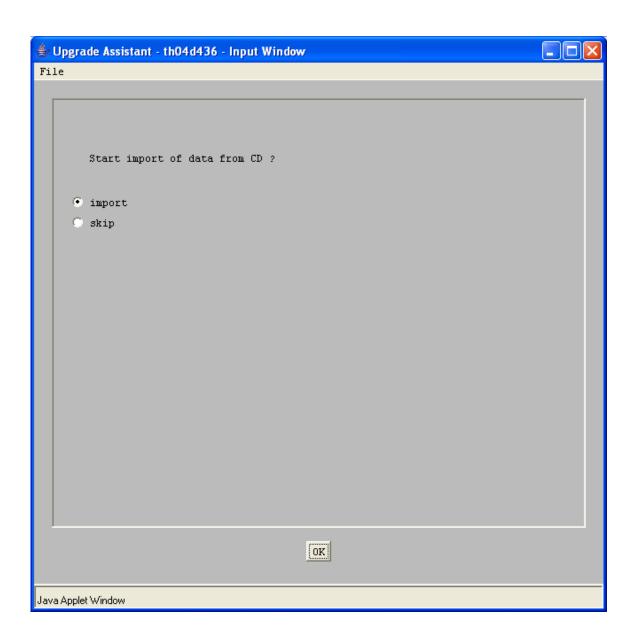

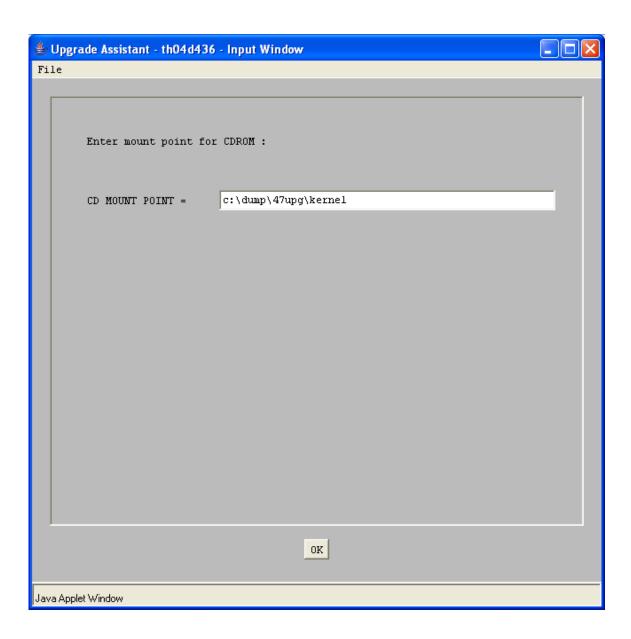

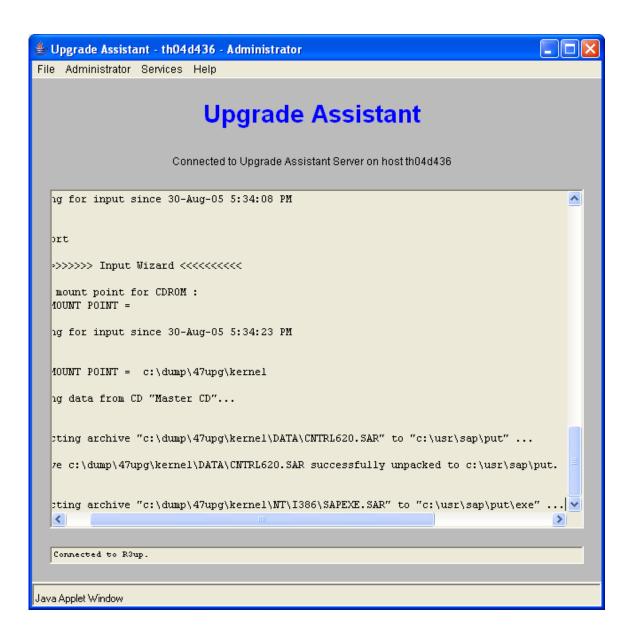

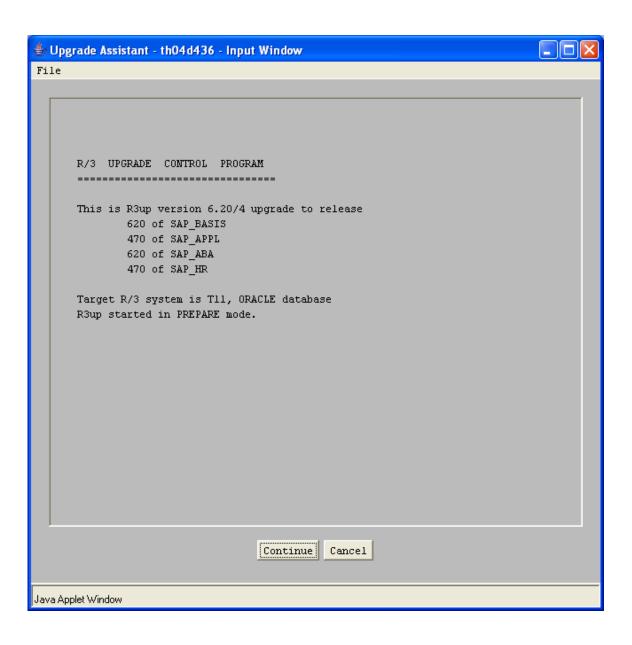

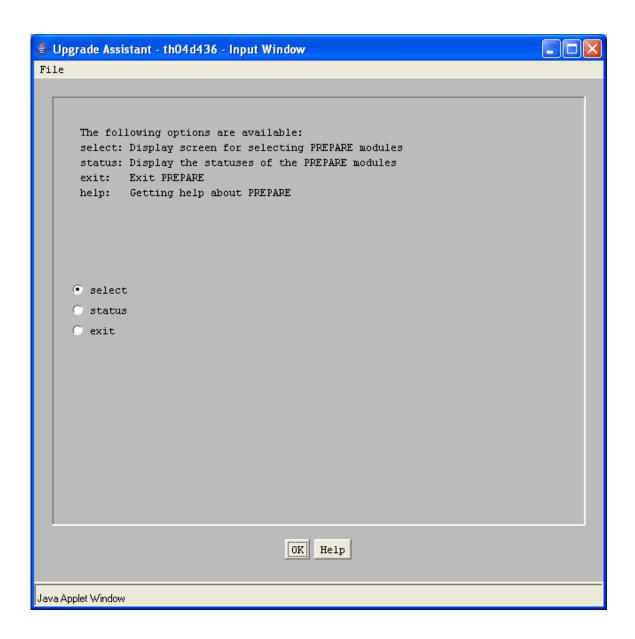

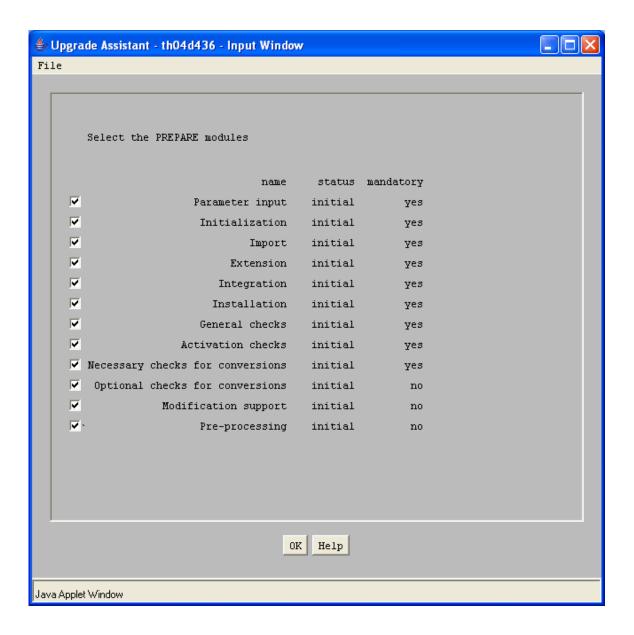

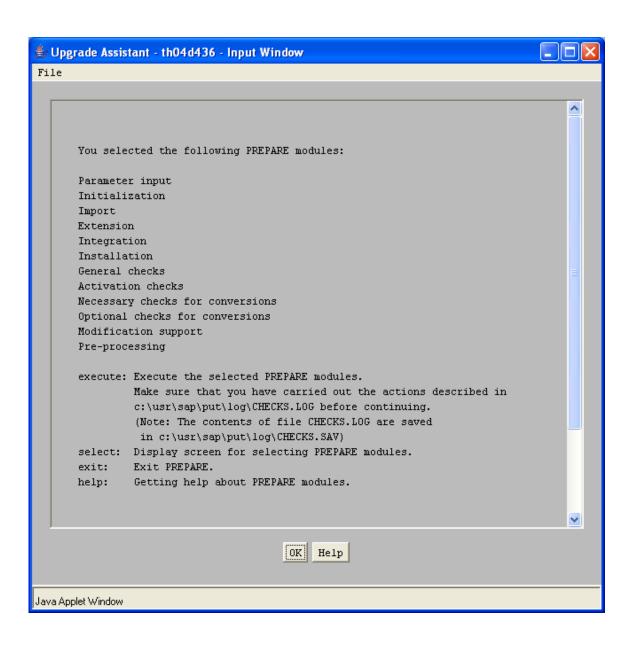

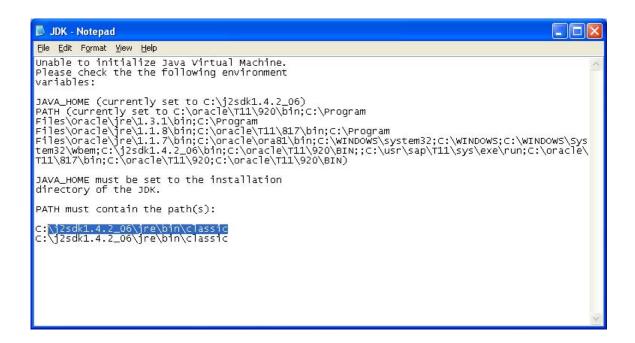

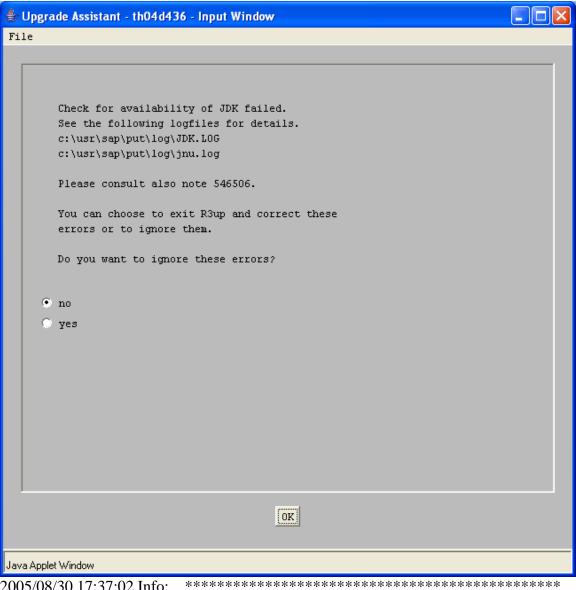

2005/08/30 17:37:02 Info:

2005/08/30 17:37:02 Info: Creating new Java VM ...

2005/08/30 17:37:02 Info: JAVA\_HOME is C:\j2sdk1.4.2\_06 2005/08/30 17:37:02 Info: Java VM shared library name is jvm.dll. 2005/08/30 17:37:02 Info: Path to Java VM shared library is

C:\j2sdk1.4.2\_06\jre\bin\classic.

2005/08/30 17:37:02 Info: Shared library path is C:\j2sdk1.4.2\_06\jre\bin\classic.

2005/08/30 17:37:02 Info: Calculated path to JVM is

C:\j2sdk1.4.2\_06\jre\bin\classic\jvm.dll

2005/08/30 17:37:02 Error: No valid name for Java VM shared library found.

\*\*\*\*\*\*\*\*\*\*\*\*\* 2005/08/30 17:40:13 Info:

2005/08/30 17:40:13 Info: Creating new Java VM ...

2005/08/30 17:40:13 Info: JAVA\_HOME is C:\j2sdk1.4.2\_06 2005/08/30 17:40:13 Info: Java VM shared library name is jvm.dll. 2005/08/30 17:40:13 Info: Path to Java VM shared library is

C:\j2sdk1.4.2\_06\jre\bin\classic.

2005/08/30 17:40:13 Info: Shared library path is C:\j2sdk1.4.2\_06\jre\bin\classic.

2005/08/30 17:40:13 Info: Calculated path to JVM is

C:\j2sdk1.4.2\_06\jre\bin\classic\jvm.dll

2005/08/30 17:40:13 Error: No valid name for Java VM shared library found.

Type the path of jvm.dll in PATH.

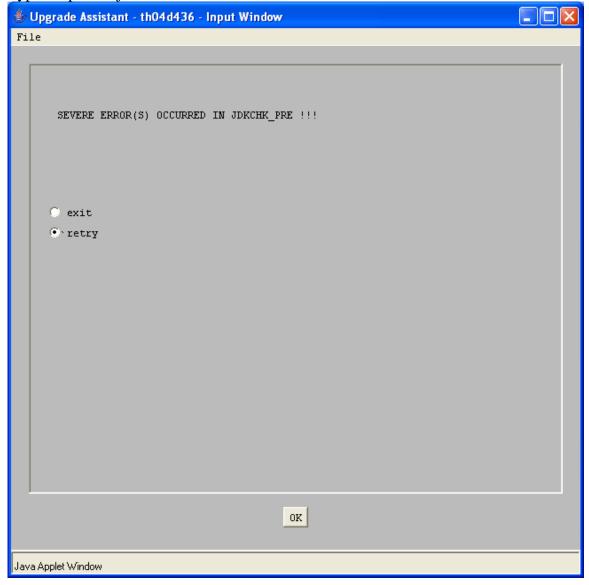

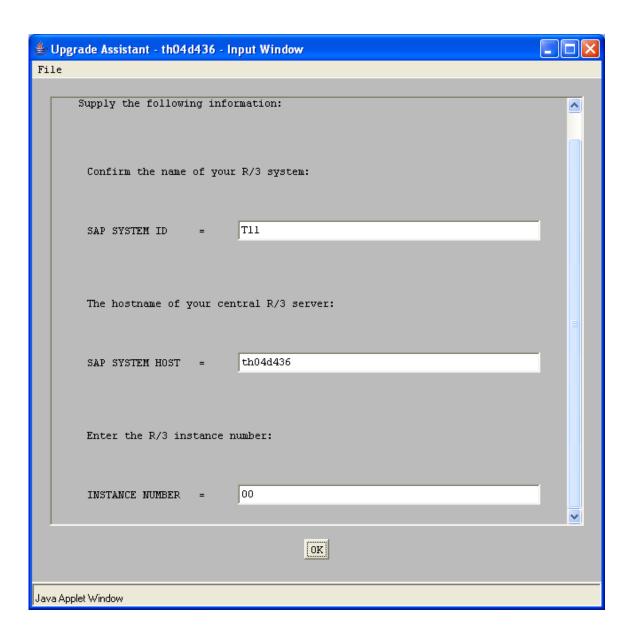

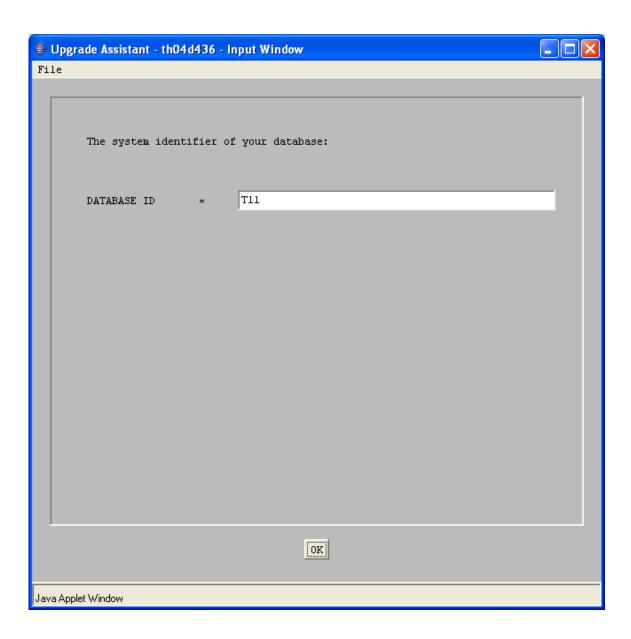

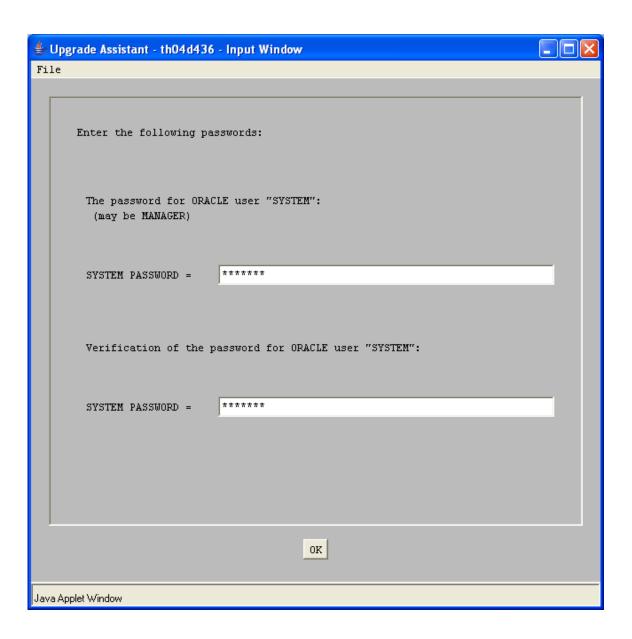

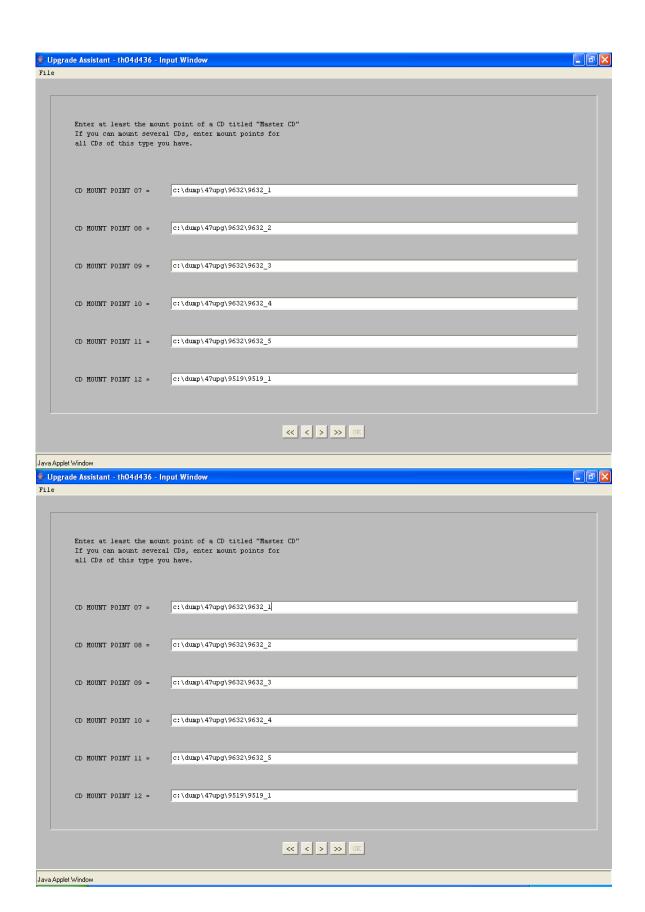

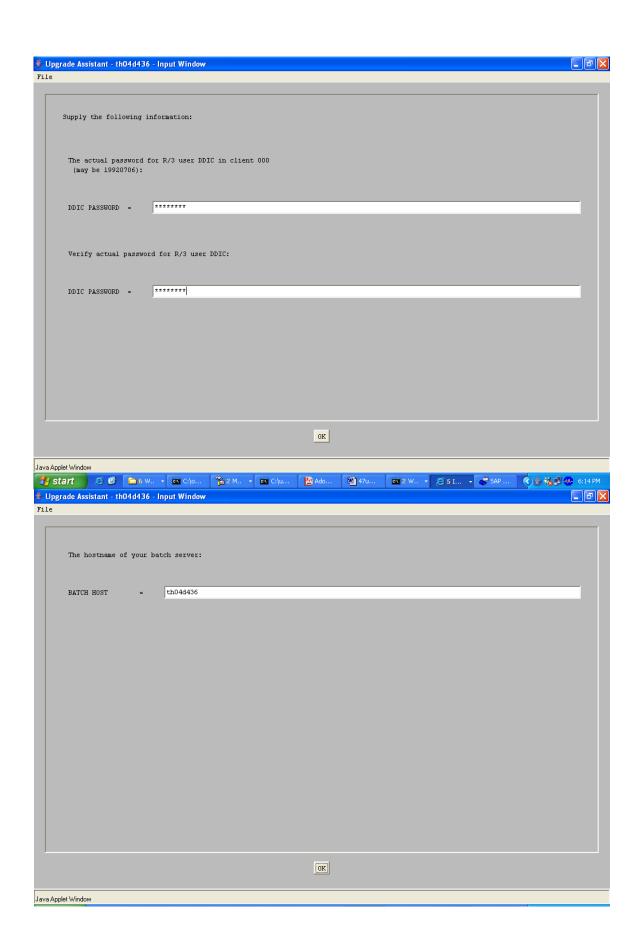

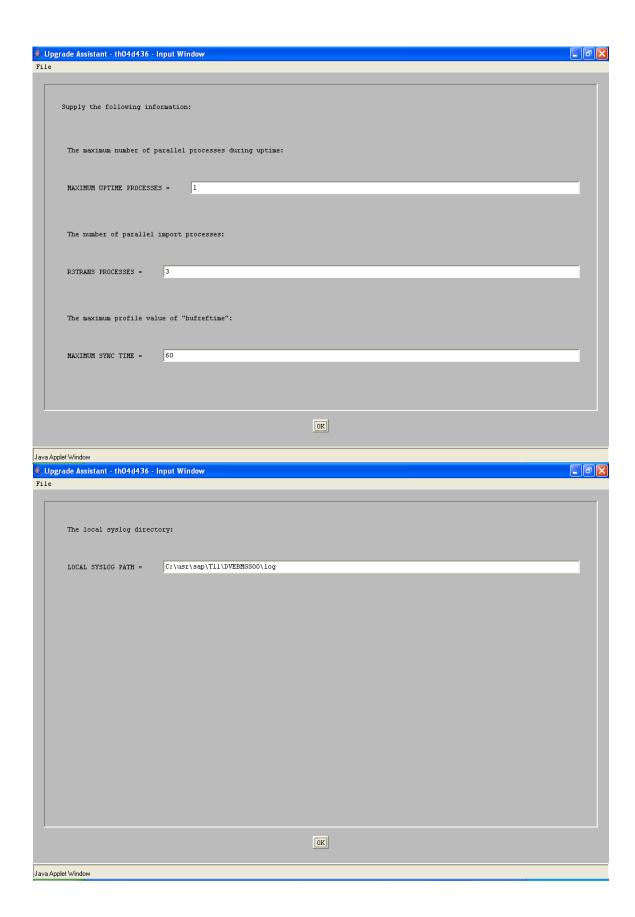

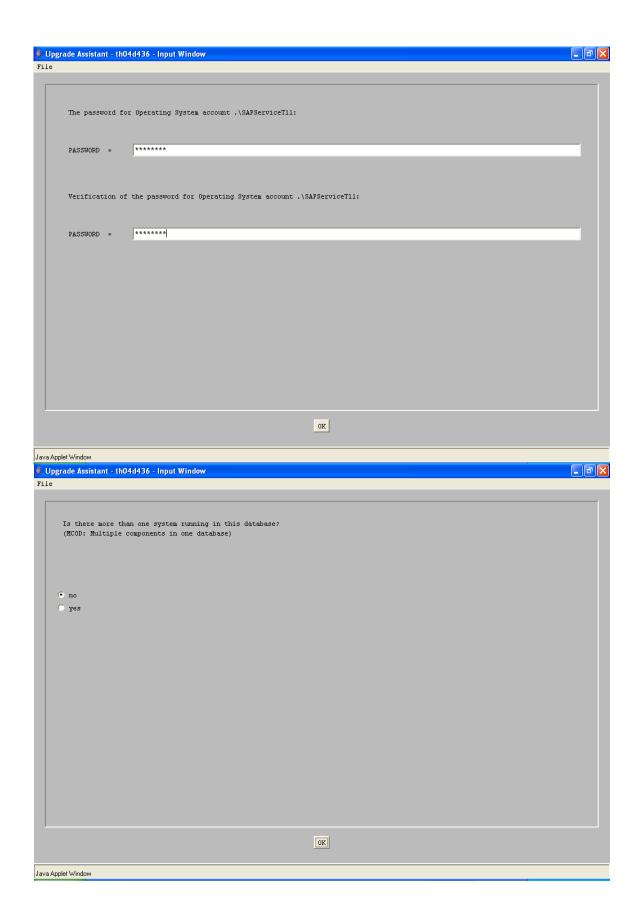

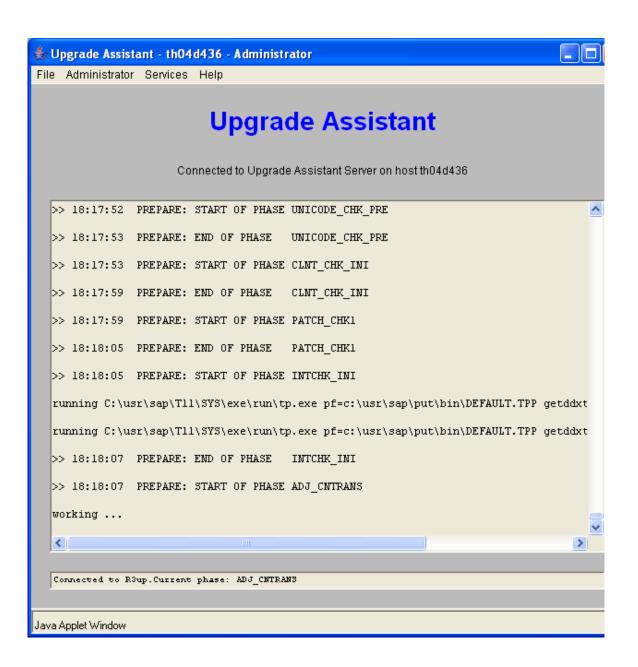

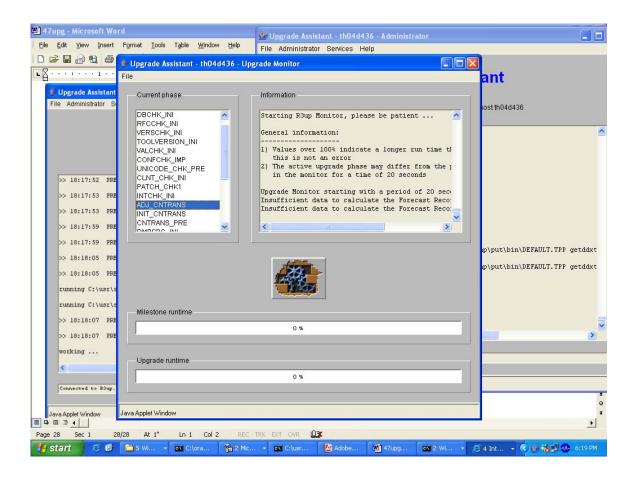

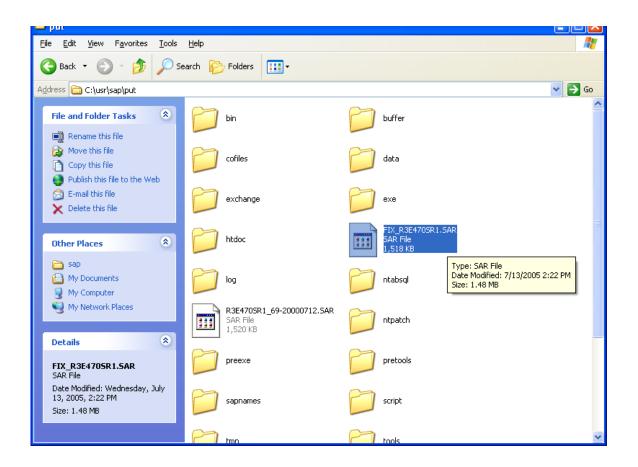

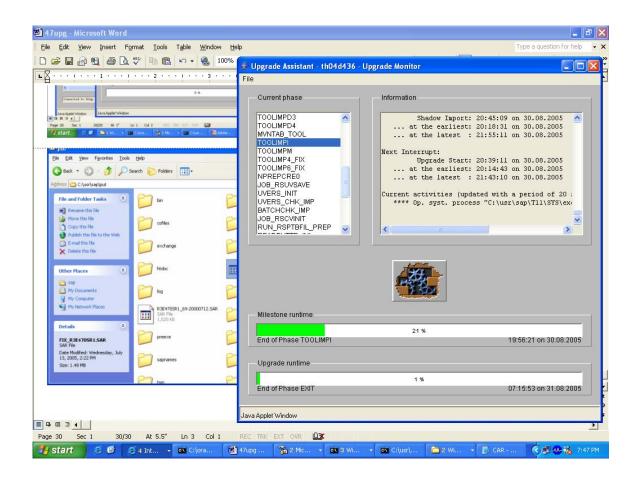

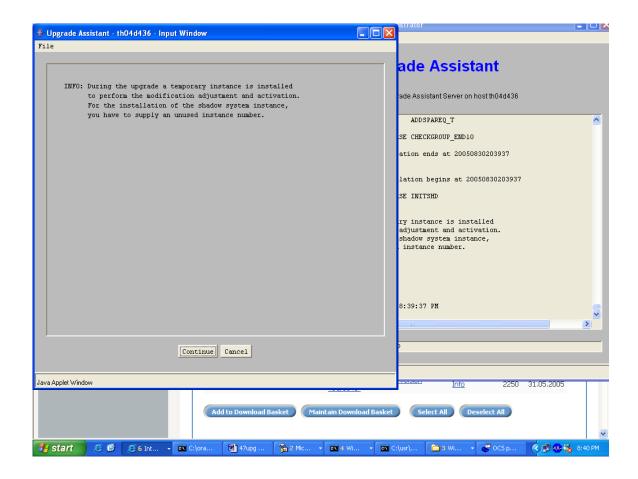

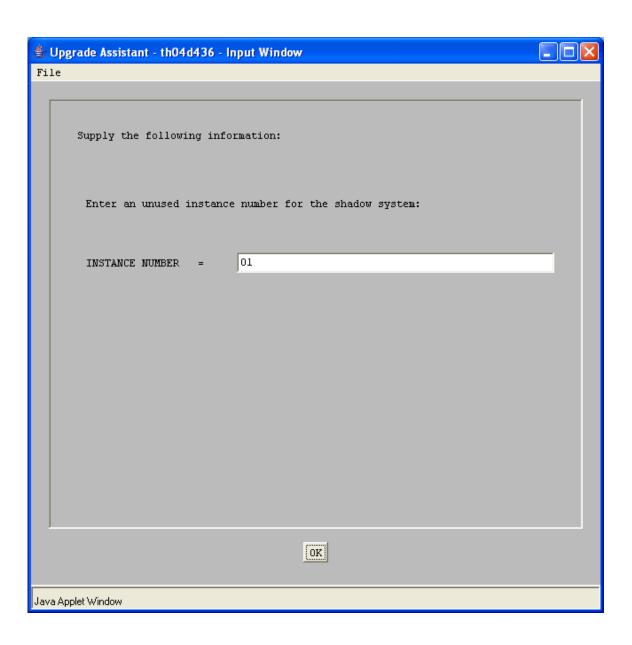

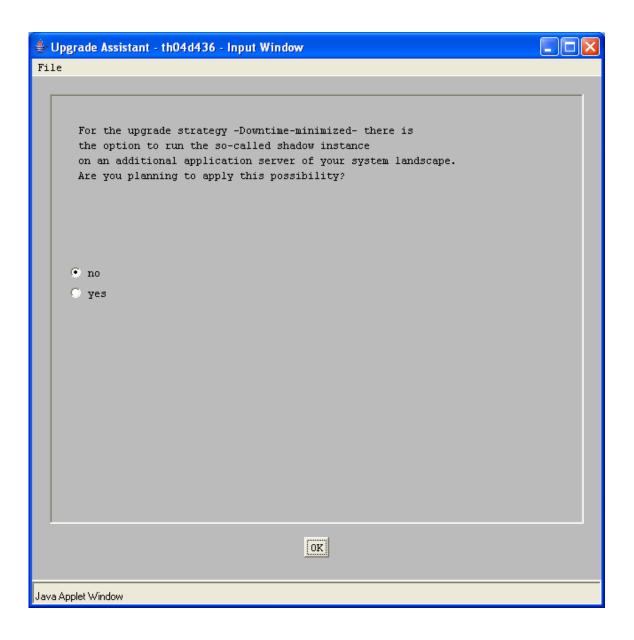

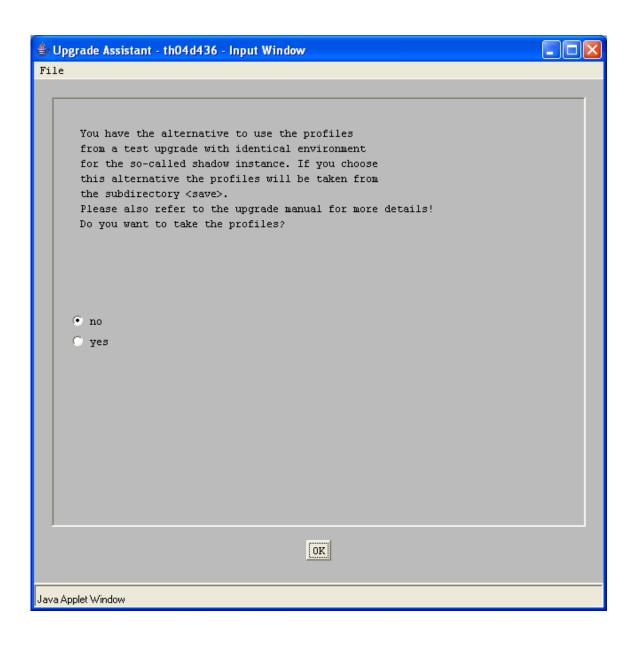

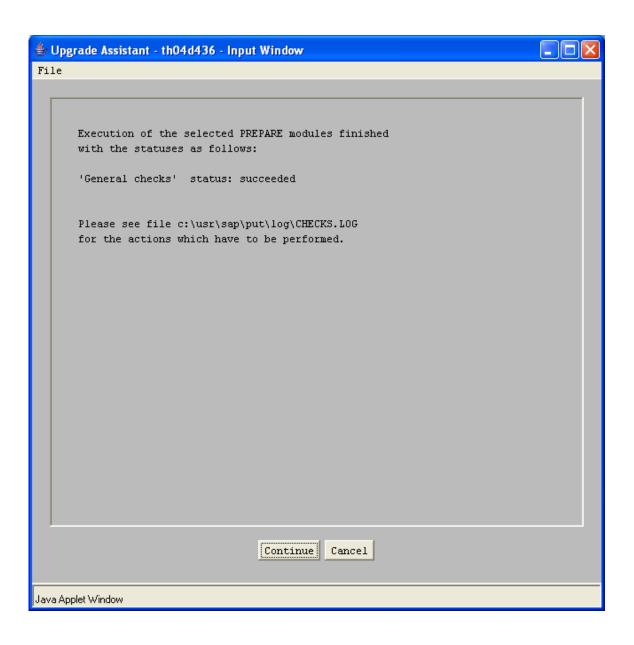

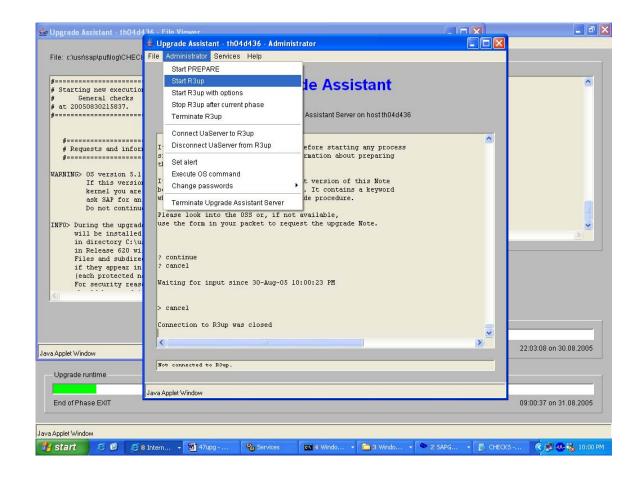

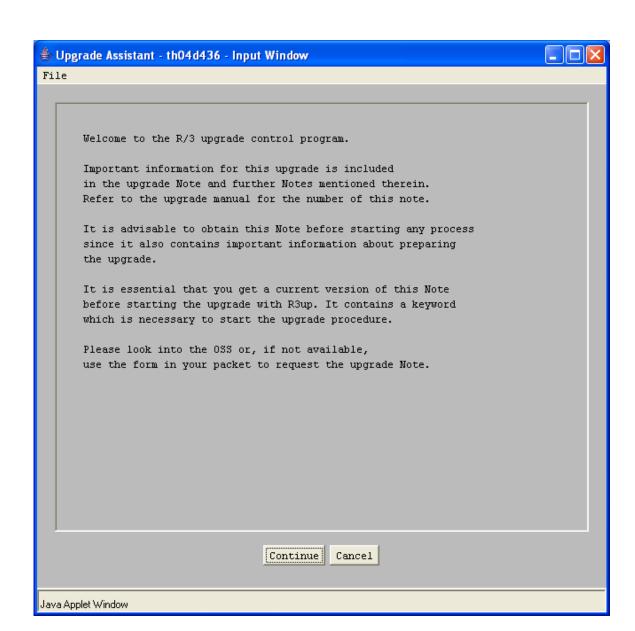

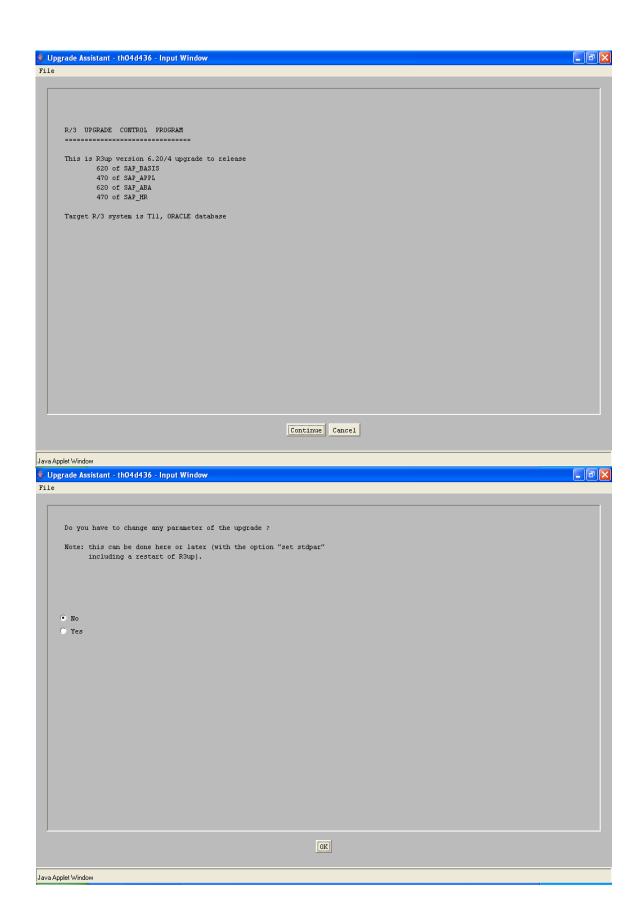

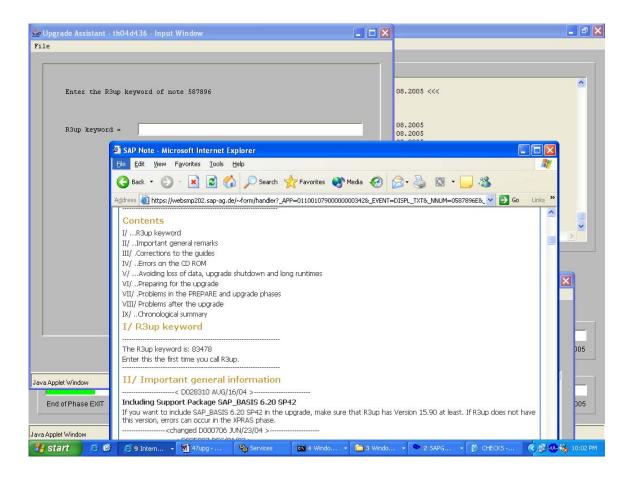

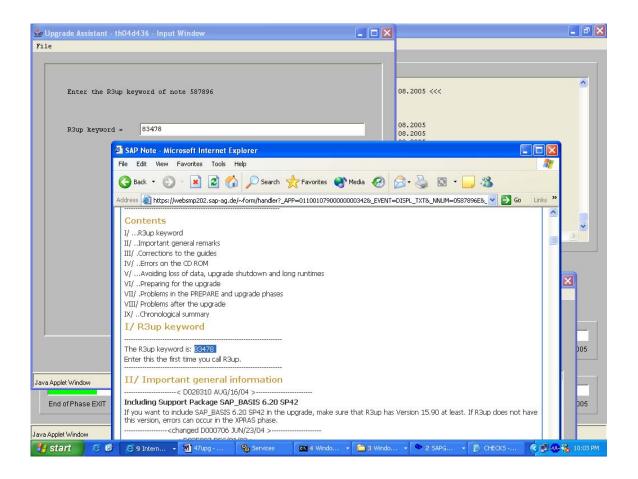

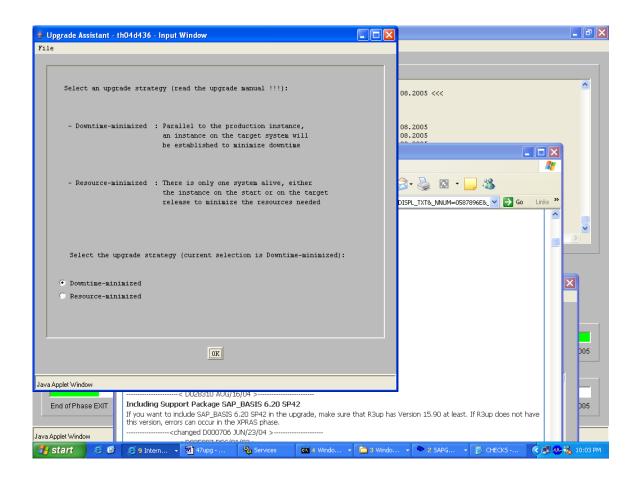

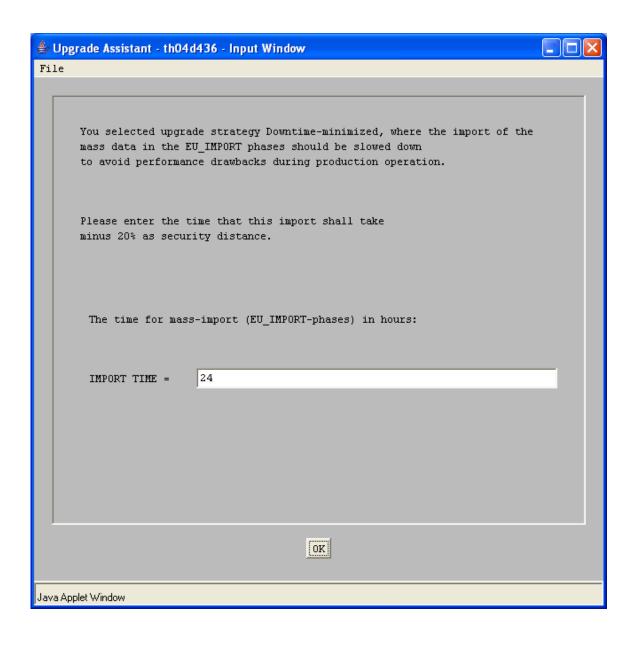

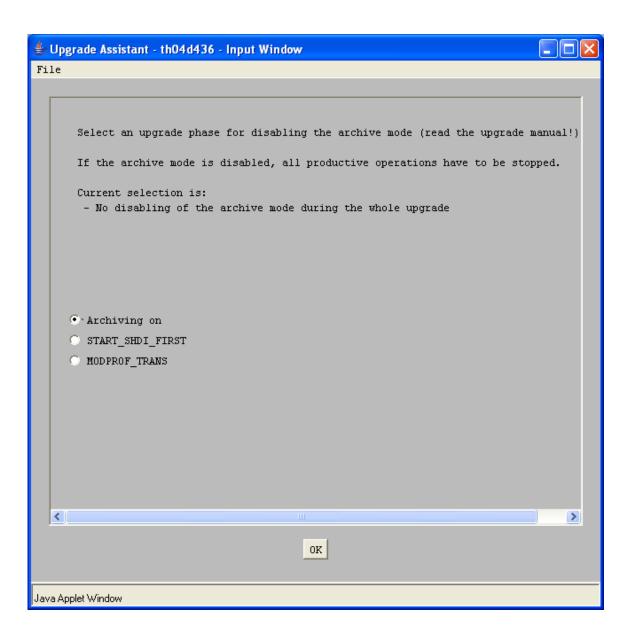

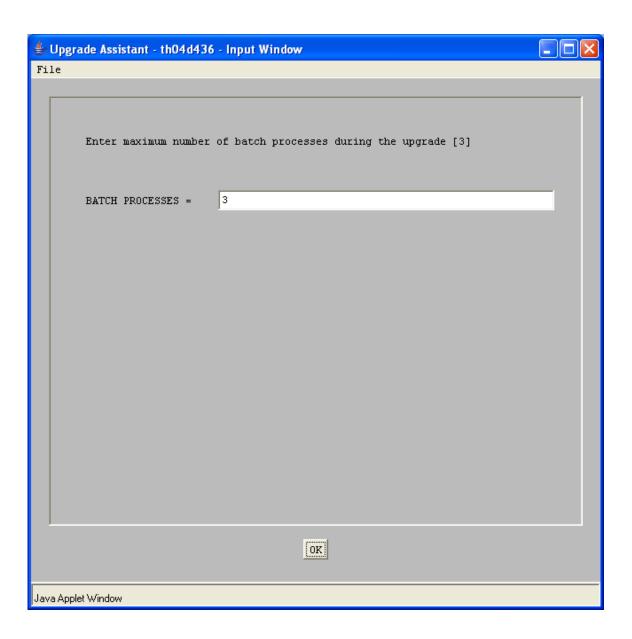

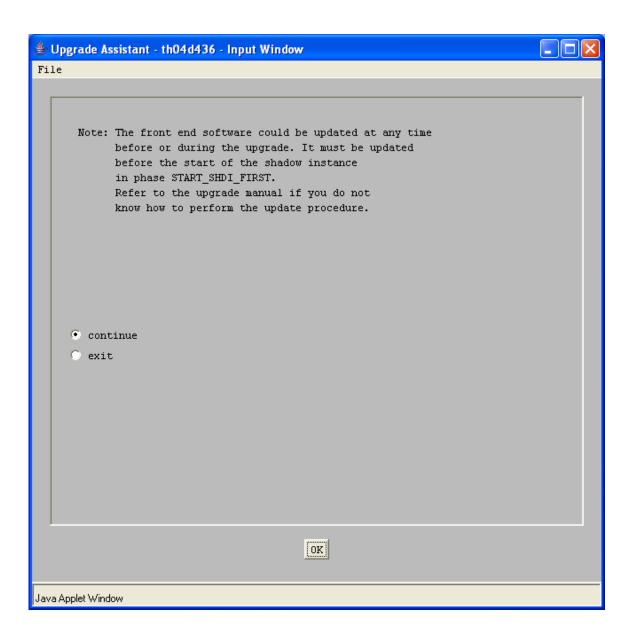

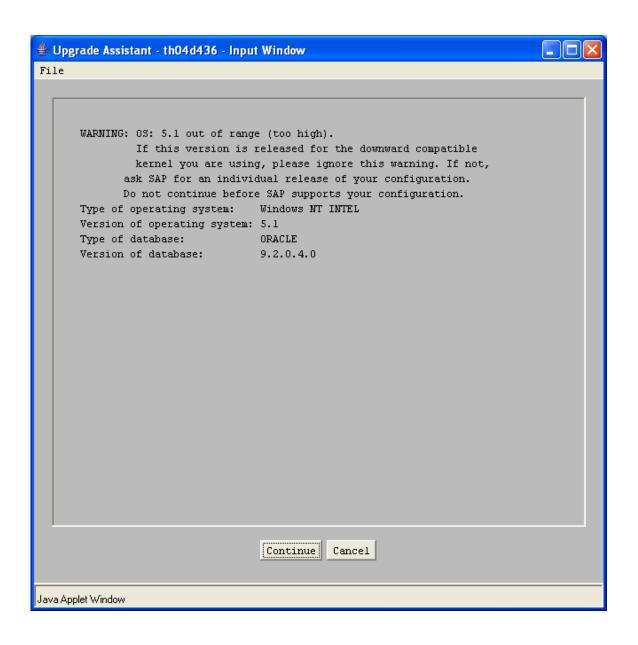

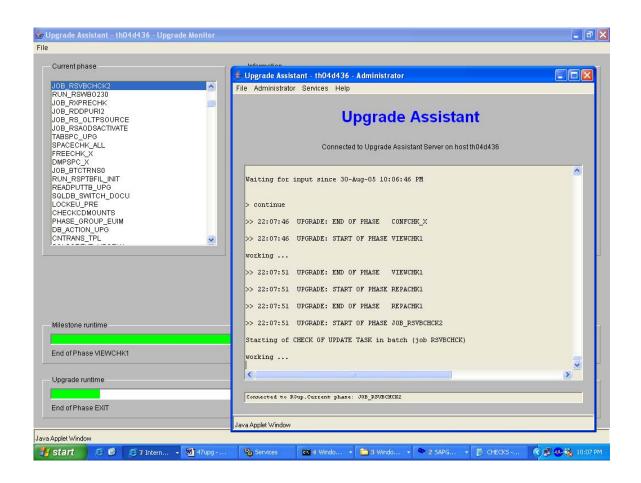

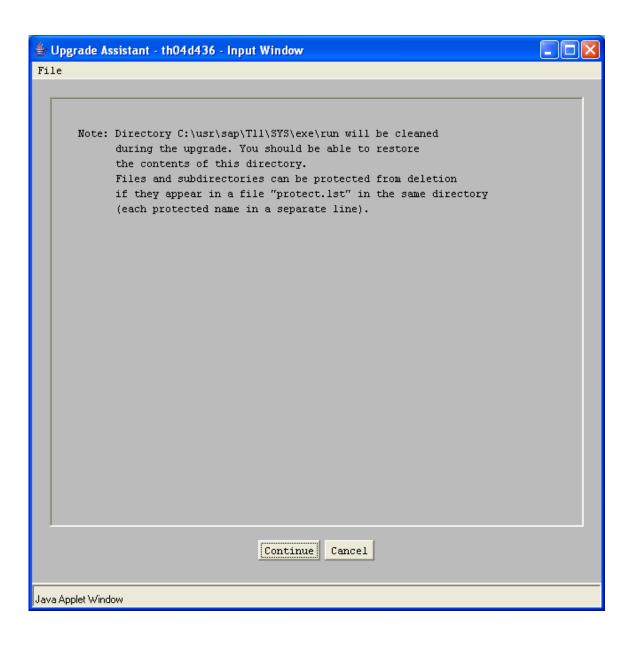

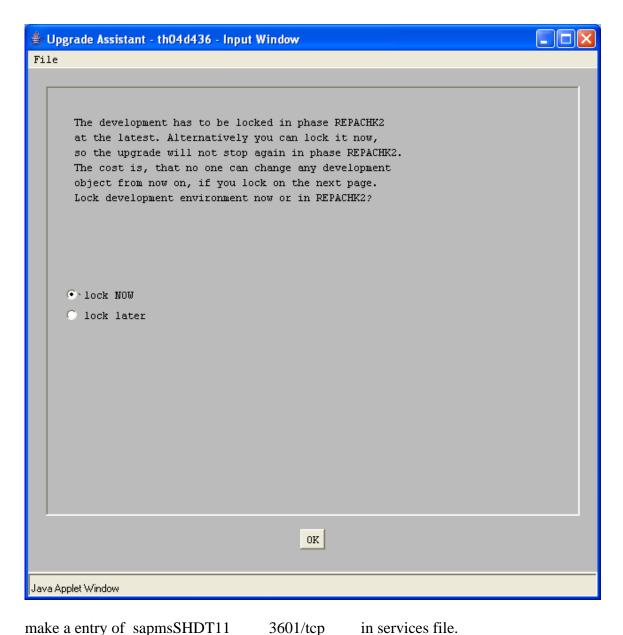

make a entry of sapmsSHDT11 3601/tcp

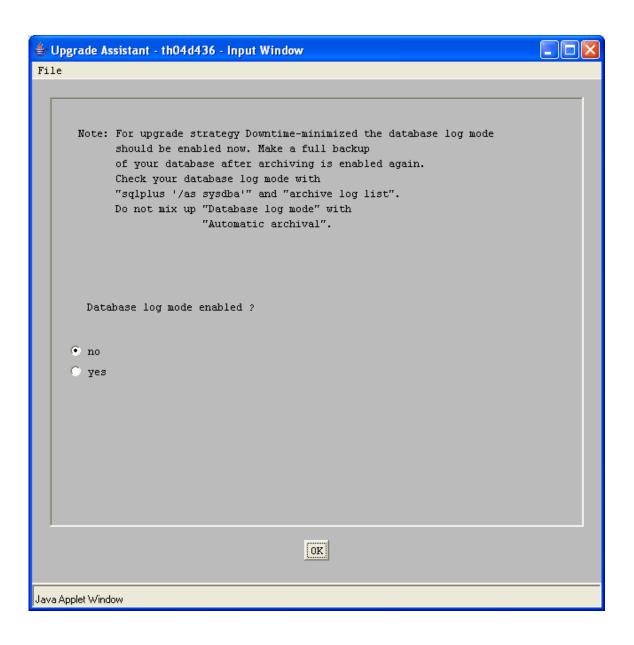

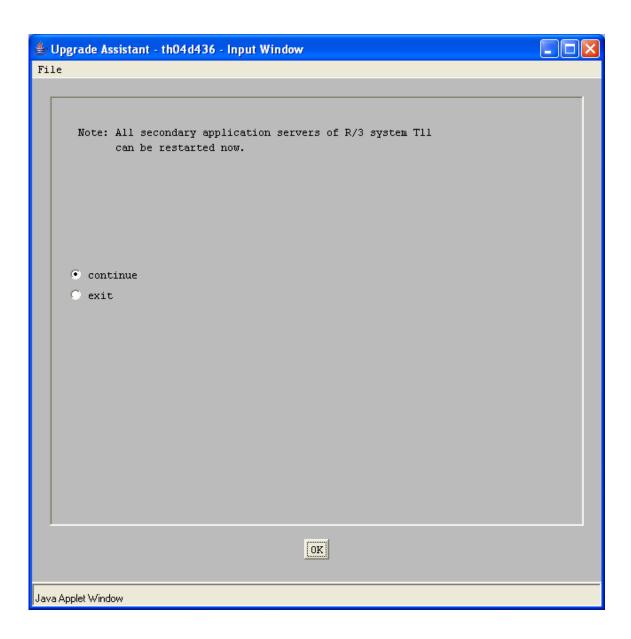

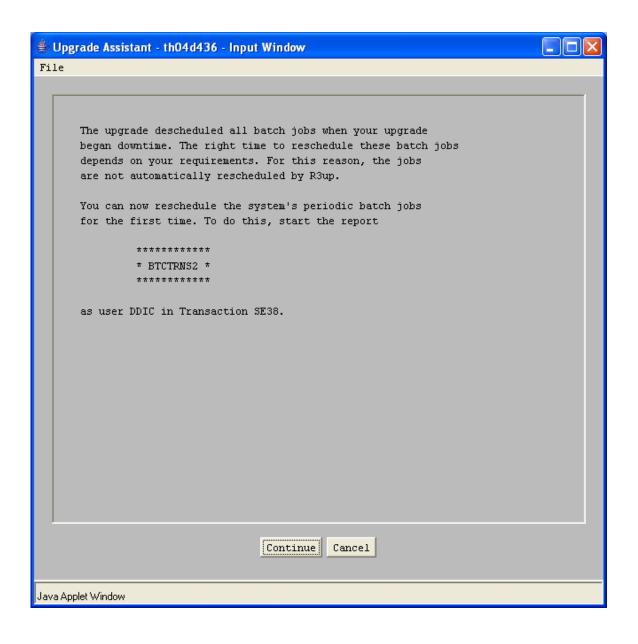

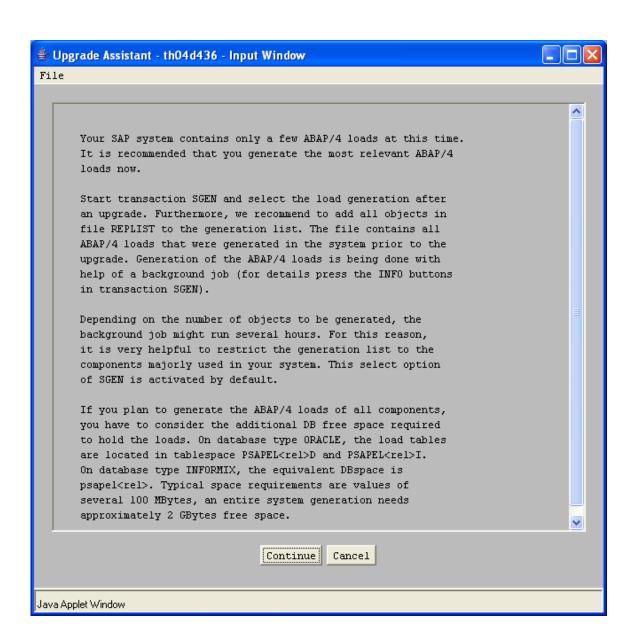

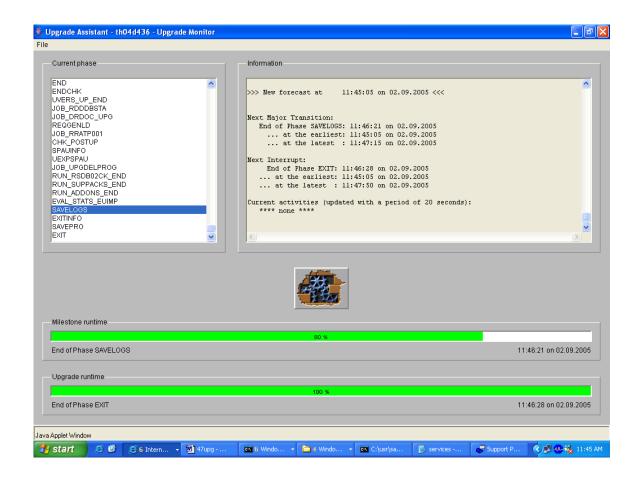

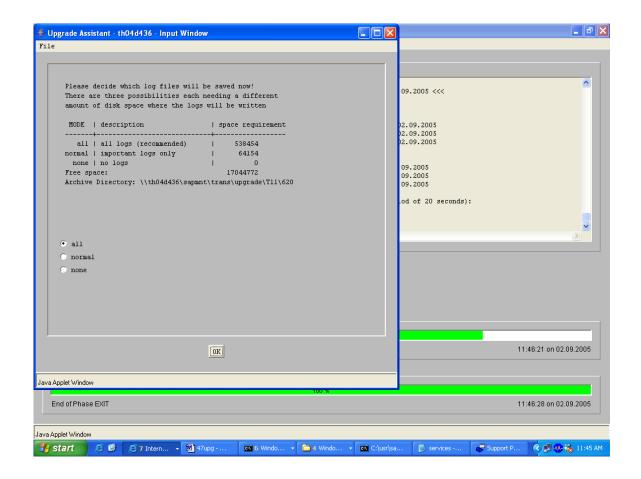

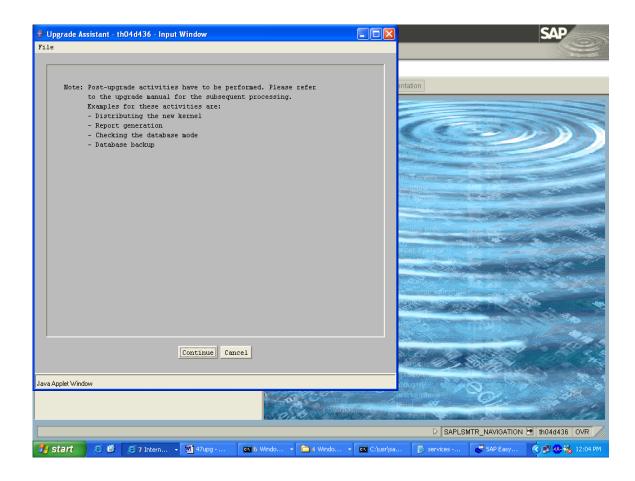

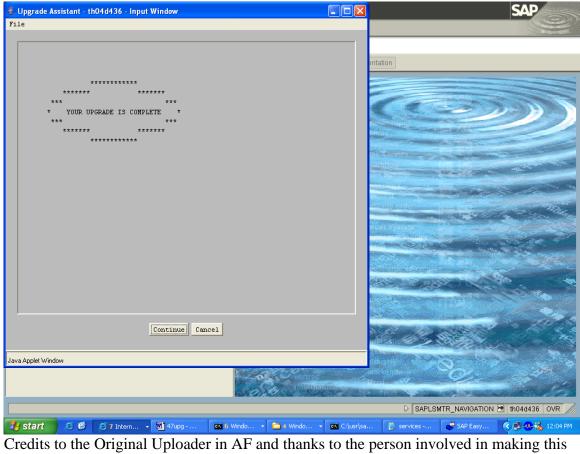

wonderful documentation with screenshots.

Converted to PDF by Jimstex for <u>SAP Database – Unoffical SAP Knowledge Base</u>